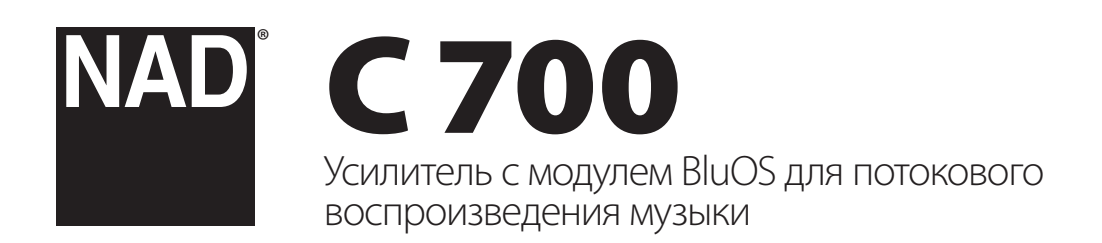

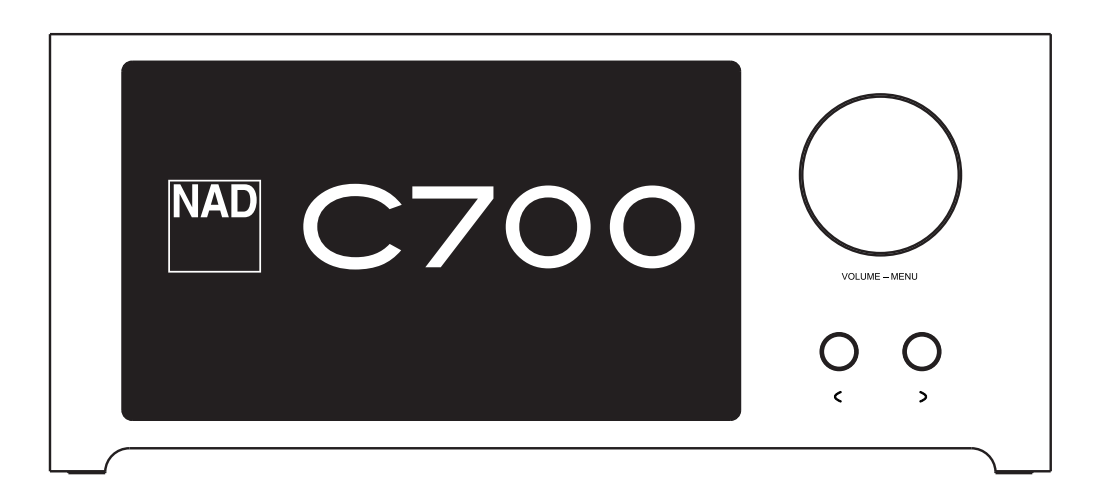

# Инструкция по эксплуатации

## <span id="page-1-0"></span>ВАЖНЫЕ УКАЗАНИЯ ПО БЕЗОПАСНОСТИ

- **• Прочтите руководство**  Перед началом эксплуатации аппарата следует ознакомиться со всеми указаниями по безопасности и эксплуатации.
- **• Сохраните руководство**  Сохраните руководство по технике безопасности и эксплуатации для последующих обращений к нему.
- **• Обращайте внимание на предупредительные символы**  Необходимо придерживаться предупредительных знаков, изображенных на аппарате и содержащихся в руководстве по эксплуатации.
- **• Соблюдайте инструкции**  Соблюдайте все указания по эксплуатации и использованию.
- **• Чистка**  Перед чисткой выключите аппарат из розетки. Не используйте жидкие очистители и аэрозоли. Для очистки используйте влажную ткань.
- **• Дополнительные устройства**  Не используйте дополнительные устройства, не рекомендованные производителем, так как они могут стать источником риска.
- **• Вода и влага**  Не используйте данный аппарат около воды, например, около ванны, раковины для умывания, кухонной мойки, постирочной раковины; в сыром подвале; около бассейна и т.п.
- **• Принадлежности**  Не размещайте аппарат на шатких тележках, стендах, штативах, кронштейнах или столах. Аппарат может упасть, что может привести к нанесению серьезной травмы ребенку или взрослому и серьезному повреждению аппарата. Используйте аппарат только с тележками, стендами, штативами, кронштейнами или столами, которые рекомендуются производителем или продаются вместе с аппаратом. При монтаже аппарата необходимо следовать указаниям производителя и использовать рекомендованные им крепежные принадлежности.

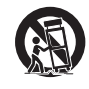

**• Тележка** - При передвижении тележки с размещенным на ней аппаратом следует проявлять осторожность. Резкие остановки, приложение чрезмерного усилия и неровности поверхности могут стать причиной опрокидывания.

- **• Вентиляция**  Для обеспечения надежной работы аппарата и защиты его от перегрева в корпусе аппарата предусмотрены прорези и отверстия. Эти отверстия нельзя ничем блокировать или закрывать. Отверстия не должны закрываться при размещении аппарата на кровати, диване, ковре или аналогичной поверхности. Размещение аппарата во встроенной мебели, например, в книжном шкафу или стеллаже, допускается только при условии обеспечения надлежащей вентиляции и соблюдения указаний производителя.
- **• Источники питания**  Данный аппарат должен питаться только от типа источника питания, указанного на маркировке, и подключаться к СЕТЕВОЙ розетке с защитным заземлением. Если Вы не уверены в типе электропитания, подведенного к Вашему дому, проконсультируйтесь у своего дилера или в местной компании по энергоснабжению.
- **• Защита шнура питания**  Шнуры питания должны протягиваться в местах, где возможность хождения по ним или протыкания поставленными на них предметами сведена к минимуму. При этом особое внимание следует уделять участкам шнура у вилки, розетки и у выхода из аппарата.
- **• Сетевая вилка**  Если сетевая вилка или штепсельный соединитель аппарата используется в качестве устройства отключения, они всегда должны быть в работоспособном состоянии.
- **• Заземление внешней антенны**  При подключении к аппарату внешней антенны или кабельной системы убедитесь в том, что антенна или кабельная система заземлены для обеспечения защиты от скачков напряжения и накопления статического заряда. Статья 810 Национального электротехнического кодекса США («National Electrical Code», ANSI/NFPA 70) содержит информацию, касающуюся надлежащего заземления мачты и опорной конструкции, заземления вводного провода к разрядному устройству антенны, размеров заземляющих проводников, размещения разрядного устройства антенны, подключения к заземляющим электродам и требований, предъявляемых к заземляющему электроду.
- **• Защита от удара молнии**  Для обеспечения дополнительной защиты аппарата во время грозы или в случае, когда устройство оставлено без надзора или не используется в течение длительного времени, выключайте аппарат из розетки и отключайте антенну или кабельную систему. Это предотвратит повреждение аппарата в случае удара молнии и скачков напряжения в электросети.
- **• Линии электропередач**  Система наружной антенны не должна располагаться вблизи воздушных линий электропередачи или других электрических систем освещения или питания, а также в местах, где она может упасть на такие линии или сети электропередачи. Монтаж системы наружной антенны следует производить очень осторожно, не касаясь упомянутых силовых линий или сетей, т.к. такой контакт может привести к летальному исходу.
- **• Перегрузка**  Не перегружайте сетевые розетки, удлинители или встроенные розетки, т.к. это может стать причиной возгорания или поражения электрическим током.
- **• Источники пламени**  Не ставьте на аппарат источники открытого пламени, например, зажженные свечи.
- **• Попадание внутрь аппарата посторонних предметов и жидкости**  Ни в коем случае не проталкивайте никакие предметы в прорези на корпусе аппарата, т.к. они могут коснуться опасных частей, находящихся под напряжением, или привести к короткому замыканию, которое может стать причиной возгорания или поражения электрическим током. Не допускайте попадания жидкости на аппарат.
- **• Наушники**  Чрезмерное звуковое давление, вызванное наушниками или гарнитурой, может привести к потере слуха.
- **• Техобслуживание при повреждении**  В следующих случаях следует выключить аппарат из сетевой розетки и обратиться в сервисный центр для получения квалифицированного сервисного обслуживания:
	- **–** Повреждение шнура питания или вилки.
	- **–** Пролитие жидкости или попадание посторонних предметов внутрь аппарата.
	- **–** Попадание аппарата под дождь или в воду. **–** Нарушение нормальной работы при соблюдении указаний руководства по эксплуатации. Производите только те регулировки, описание которых имеется в данном руководстве, т.к. неправильная регулировка может стать причиной повреждения, и восстановление рабочего состояния аппарата часто требует больших усилий квалифицированных специалистов.
	- **–** Падение аппарата или любое другое его повреждение.
	- **–** Явное изменение эксплуатационных характеристик указывает на необходимость обращения в сервис.
- **• Запасные части**  При необходимости замены деталей убедитесь в том, что сервисный специалист использует запасные части, указанные производителем или имеющие характеристики, аналогичные оригинальной детали. Несанкционированная замена деталей может привести к возгоранию, поражению электрическим током или другим опасным последствиям.
- **• Утилизация элементов питания**  При утилизации использованных батарей соблюдайте постановления правительства или правила охраны окружающей среды, действующие в Вашей стране или регионе.
- **• Проверка безопасности**  По завершении любого сервисного обслуживания или ремонта аппарата попросите сервисного специалиста провести проверку безопасности, чтобы убедиться в его исправности.
- **• Монтаж на стену или потолок**  Аппарат должен монтироваться на стену или потолок только в соответствии с рекомендациями производителя.

#### **ПРЕДУПРЕЖДЕНИЕ**

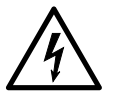

ЗНАЧОК МОЛНИИ ВНУТРИ РАВНОСТОРОННЕГО ТРЕУГОЛЬНИКА ПРЕДУПРЕЖДАЕТ ПОЛЬЗОВАТЕЛЯ О НАЛИЧИИ В КОРПУСЕ АППАРАТА НЕИЗОЛИРОВАННОГО «ОПАСНОГО НАПРЯЖЕНИЯ», КОТОРОЕ МОЖЕТ ИМЕТЬ ДОСТАТОЧНУЮ ВЕЛИЧИНУ, ЧТОБЫ СТАТЬ ПРИЧИНОЙ УДАРА ЭЛЕКТРИЧЕСКИМ ТОКОМ.

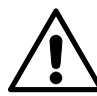

ЗНАЧОК ВОСКЛИЦАТЕЛЬНОГО ЗНАКА ВНУТРИ РАВНОСТОРОННЕГО ТРЕУГОЛЬНИКА ПРЕДУПРЕЖДАЕТ ПОЛЬЗОВАТЕЛЯ О НАЛИЧИИ В ПРИЛАГАЕМОЙ К АППАРАТУ ЛИТЕРАТУРЕ ВАЖНЫХ УКАЗАНИЙ ПО ЭКСПЛУАТАЦИИ И ОБСЛУЖИВАНИЮ.

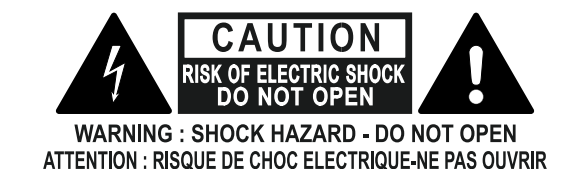

#### **ПРИМЕЧАНИЯ ОТНОСИТЕЛЬНО РАЗМЕЩЕНИЯ АППАРАТА**

Для обеспечения надлежащей вентиляции необходимо оставить свободное расстояние вокруг аппарата (с учетом самых больших наружных размеров, в т.ч. выступающих частей), равное или превышающее указанные ниже параметры:

Левая и правая панели: 10 см Задняя панель: 10 см

Верхняя панель: 10 см

#### **НОРМАТИВЫ FCC**

Данное оборудование было подвергнуто тестированию и признано соответствующим нормам для цифровых устройств класса В, согласно части 15 правил FCC. Данные требования призваны обеспечить разумный уровень защиты от вредоносных помех в жилых помещениях. Данное оборудование генерирует, использует и может излучать радиочастотную энергию, и если его установка проводится не в соответствии с инструкциями, оно может вносить помехи в радиопередачу. Однако гарантии отсутствия помех в конкретных случаях не существует. Если данное оборудование приведет к появлению помех в радио и тевещании, наличие которых определяется путем включения и выключения устройства, пользователь может попробовать устранить помехи, прибкгнув к одному из перечисленных ниже способов:

- **•** Изменить направление или местоположение приемной антенны.
- **•** Увеличить расстояние между устройством и приемником.
- **•** Подключить устройство и приемник в сетевые розетки разных цепей питания.
- **•** Проконсультироваться с дилером или опытным специалистом по теле- и радиооборудованию для получения дополнительных рекомендаций.

#### **ОСТОРОЖНО**

- **•** Изменения или модификации устройства, сделанные без явно выраженного одобрения компанией NAD Electronics, несущей ответственность за соответствие нормам, могут привести к лишению пользователя права на эксплуатацию данного оборудования.
- **•** Данное устройство соответствует требованиям части 15 правил FCC / требованиям промышленных RSS-стандартов Канады для нелицензируемого оборудования. Работа устройства происходит при соблюдении следующих двух условий:
	- **1** Данное устройство не может создавать вредных помех и
	- **2** Данное устройство выдерживает помехи, в том числе такие, которые могут вызвать сбой в работе устройства.
- **•** В соответствии с промышленными нормами Канады, этот радиопередатчик может работать при использовании антенны, тип которой и максимальное (или меньшее) усиление одобрены для передатчика министерством промышленности Канады. Чтобы уменьшить потенциальные радиопомехи для других пользователей, тип антенны и ее усиление следует выбирать таким образом, чтобы значение эффективной изотропно излучаемой мощности (e.i.r.p.) не превышало значение, необходимое для успешной установки связи.
- **•** Для предотвращения поражения электрическим током соотнесите по размеру широкое лезвие вилки с широким пазом и вставьте до конца.
- **•** Маркировка и заводская табличка находятся на задней панели устройства.
- **•** Для уменьшения опасности пожара или поражения током этот аппарат не следует подвергать воздействию влаги или дождя. На аппарат не должны попадать капли жидкости или брызги. Нельзя также ставить на него предметы, наполненные жидкостью (например, вазы).
- **•** Сетевая вилка используется в качестве устройства отключения и всегда должна быть в рабочем состоянии в течение запланированного использования. Для полного отключения аппарата от электросети штекер должен быть полностью отключен от розетки электросети.
- **•** Аккумуляторная батарея не должна подвергаться чрезмерному воздействию тепла, например, прямого солнечного света, огня и т.п.
- **•** Опасность взрыва в случае некорректной замены батареи. Заменять только аналогичным или эквивалентным типом.
- **•** Аппарат с защитным заземлением должен быть подключен к сетевой розетке с защитным заземлением.

#### **НАПОМИНАНИЕ О ЗАЩИТЕ ОТ РАДИОЧАСТОТНОГО ИЗЛУЧЕНИЯ (MPE)**

Для выполнения требований FCC/IC к воздействию радиочастотного излучения расстояние между антенной этого устройства и людьми во время работы устройства должно быть не менее 20 см. С целью обеспечения соответствия эксплуатация прибора на более близком расстоянии не рекомендуется.

#### **В СЛУЧАЕ СОМНЕНИЙ ОБРАТИТЕСЬ К КОМПЕТЕНТНОМУ ЭЛЕКТРИКУ.**

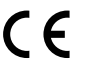

Этот аппарат изготовлен в соответствии с требованиями к защите от радиопомех ДИРЕКТИВЫ EEC 2004/108/EC.

#### **ПРИМЕЧАНИЯ ПО ЗАЩИТЕ ОКРУЖАЮЩЕЙ СРЕДЫ**

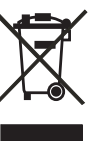

В конце срока эксплуатации данную продукцию нельзя утилизировать вместе с бытовым мусором, а необходимо отправить на точку сбора для переработки электрического и электронного оборудования. Об этом свидетельствует соответствующий символ на изделии, руководстве пользователя и упаковке.

Материалы могут быть повторно использованы в соответствии с маркировкой. Повторное использование, утилизация сырья и иные формы переработки старых продуктов вносят важный вклад в защиту окружающей среды.

Информацию об ответственном пункте утилизации отходов можно получить в административном учреждении в вашем регионе.

#### **ИНФОРМАЦИЯ О СБОРКЕ И УТИЛИЗАЦИИ ОТРАБОТАННЫХ БАТАРЕЕК (ДИРЕК-ТИВА ЕВРОПАРЛАМЕНТА И СОВЕТА ЕВРОСОЮЗА 2006/66/EC) (ТОЛЬКО ДЛЯ ЕВРОПЕЙСКИХ КЛИЕНТОВ)**

Батарейки, на которых имеется этот символ, необходимо утилизировать отдельно от

 $C<sub>d</sub>$ 

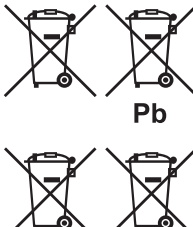

Hg

прочих бытовых отходов. Рекомендуется принять необходимые меры для максимального увеличения отдельного сбора отработанных батарей и уменьшения сбора батарей вместе с прочими бытовыми отходами.

Конечным пользователям настоятельно рекомендуется не выбрасывать отработанные батарейки вместе с несортированными бытовыми отходами. Для достижения высокого уровня переработки отработанных батареек выбрасывайте такие батарейки отдельно в специально отведенные контейнеры. Для получения более подробной

информации о сборе и утилизации отработанных батареек обратитесь, пожалуйста, в местные органы городской власти, коммунальную службу, которая занимается вывозом и переработкой отходов, или пункт продажи, где Вы приобрели батарейки.

Выполнение правил сбора и утилизации отработанных батареек содействует предотвращению потенциально вредного воздействия на здоровье людей и минимизации отрицательного воздействия батареек и отработанных батареек на окружающую среду, что в свою очередь содействует защите, охране и качественному улучшению окружающей среды.

NAD является торговой маркой компании NAD Electronics International, входящей в состав компании Lenbrook Industries Limited. © 2022 г., NAD Electronics International, структурное подразделение компании Lenbrook Industries Limited.

## ВВЕДЕНИЕ

## **СОДЕРЖАНИЕ**

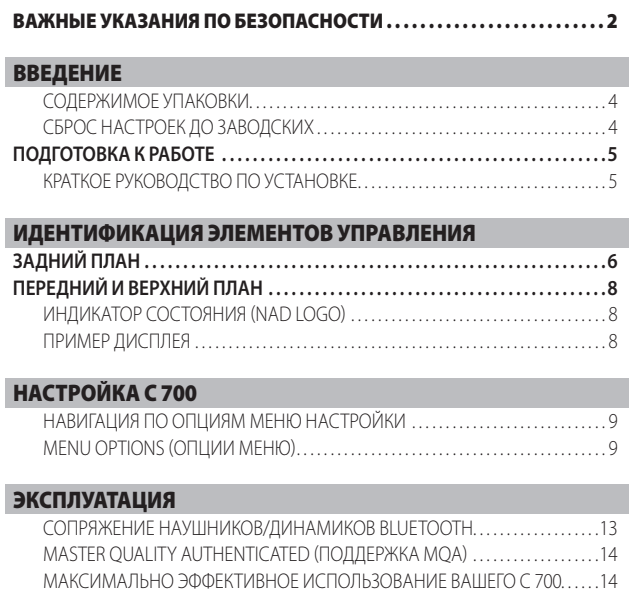

#### [СПРАВОЧНАЯ ИНФОРМАЦИЯ](#page-14-0)

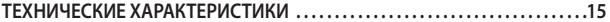

#### СОДЕРЖИМОЕ УПАКОВКИ

В комплект поставки Вашего потокового усилителя C 700 входит следующее:

- **•** Два съемных сетевых кабеля питания
- **•** Краткое руководство пользователя

#### **ПРИМЕЧАНИЕ**

*Руководство по быстрому запуску поможет Вам начать работу с Вашим потоковым усилителем C 700.* 

#### **СОХРАНИТЕ УПАКОВОЧНЫЙ МАТЕРИАЛ**

Сохраните всю упаковку, в которой был доставлен Ваш усилитель С 700. В случае Вашего переезда или какой-либо другой необходимости перевозки C 700 оригинальная упаковка является самым лучшим и наиболее безопасным способом его транспортировки. Слишком часто идеально работающие компоненты повреждались при перевозке из-за отсутствия подходящей упаковки. Поэтому напоминаем еще раз: не выбрасывайте упаковку!

#### СБРОС НАСТРОЕК ДО ЗАВОДСКИХ

Рекомендуется произвести сброс настроек до заводских, если Ваш потоковый усилитель C 700 не работает или произошел сбой при обновлении прошивки по интернету. Все настройки, включая конфигурацию сети Wi-Fi, обмен файлами и сохраненные списки воспроизведения, будут утеряны. Их следует создать снова после завершения сброса настроек к заводским.

На усилителе C 700 можно произвести сброс настроек до заводских или восстановить заводские настройки по умолчанию любым из следующих способов.

#### **1 На дисплее передней панели**

Перейдите в меню **Settings - Other** (Настройки - Прочие) и выберите **Factory Reset** (Сброс настроек до заводских), чтобы начать на C 700 восстановление заводских настроек по умолчанию. Следуйте инструкциям.

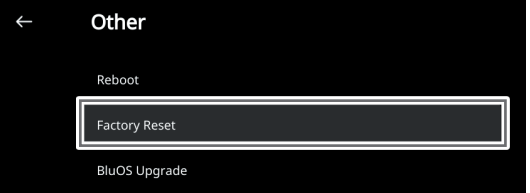

- **2 Force Factory Reset (Принудительный сброс настроек до заводских)**
	- **a** Отсоедините сетевой шнур от электрической розетки.
	- **b** Нажмите и удерживайте кнопку режима ожидания Standby, подключая при этом сетевой шнур к электрической розетке. Не отпускайте кнопку Standby.
	- **c** Примерно через 30 секунд после удержания кнопки Standby индикатор логотипа NAD замигает красным цветом.
	- **d** Отпустите кнопку Standby сразу после того, как индикатор логотипа NAD начнет мигать красным цветом.
	- **e** На успешный сброс настроек до заводских указывает перезагрузка устройства.
		- При беспроводном подключении C 700 возвращается в режим точки доступа (Hotspot mode), а индикатор состояния с логотипом NAD загорается сплошным белым цветом.
		- При проводном подключении C 700 просто подключится, как будто это был новый проигрыватель, а индикатор с логотипом NAD загорится сплошным белым цветом.

#### **ВАЖНАЯ ИНФОРМАЦИЯ**

*Если отпустить кнопку режима ожидания Standby в любой момент до того, как индикатор с логотипом NAD начнет мигать красным, сброс настроек будет отменен, и усилитель C 700 будет находиться в режиме обновления (Upgrade Mode). Просто начните заново процедуру восстановления заводских настроек.*

## ВВЕДЕНИЕ

## ПОДГОТОВКА К РАБОТЕ

#### <span id="page-4-0"></span>КРАТКОЕ РУКОВОДСТВО ПО УСТАНОВКЕ

Данное простое руководство поможет вам начать работу с Вашим усилителем  $C$  700.

Усилитель С 700 может быть подключен к домашней сети посредством проводного или беспроводного соединения.

#### **BAKHO!**

- Перед установкой проводного или беспроводного соединения убедитесь в том, что широкополосный маршрутизатор, поддерживающий стандарты Ethernet и/или Wi-Fi, настроен и запущен.
- В качестве контроллера мобильных устройств можно использовать планшеты, смартфоны и другие соответствующие устройства, которые поддерживают операционную систему iOS (Apple) или Android. Эти устройства не поставляются вместе с Вашим С 700.
- Загрузите и установите соответствующее приложение «BluOS Controller» для вашего устройства.
- Приложение «BluOS» доступно в виде мобильного приложения для Android, iOS, Kindle и настольного приложения для Windows и компьюте $n$ ne «MacOS»
- Мобильные приложения устанавливаются через магазин приложений  $\partial$ ля мобильных устройств
- Настольные приложения доступны для загрузки непосредственно с домашней страницы Bluesound - https://www.bluesound.com

#### ПРОВОДНОЕ СОЕДИНЕНИЕ

Подключите один конец кабеля Ethernet (не входит в комплект) к порту LAN на С 700, а другой конец - непосредственно к проводной сети или маршрутизатору.

#### БЕСПРОВОДНОЕ СОЕДИНЕНИЕ

Процесс очень прост, однако несколько отличается в устройствах iOS (Apple) и Android. Следуйте приведенным ниже инструкциям для смартфона или планшета в зависимости от имеющегося у вас устройства. Пользователям Windows и Мас следует ознакомиться с инструкциями, приведенными ниже в разделе Wireless Manual Setup (Беспроводная ручная настройка).

#### **ANDROID**

- 1 Откройте приложение. Приложение может сразу же предложить Вам подсказку "New Players detected" (Обнаружены новые проигрыватели), выберите "Setup Now" (Настроить сейчас).
	- **а** Если вам не была предложена подсказка, откройте Player Drawer (Панель проигрывателя) нажатием иконки Home (Главная) в верхнем правом углу приложения.
	- **b** Прокрутите вниз и выберите «Add a Player» (Добавить проигрыватель), чтобы запустить «Easy Setup Wizard» (Простой мастер установки).
	- с Выберите уникальный идентификатор сети ID\* для Вашего С 700 в окне "Plavers detected" (Обнаружены проигрыватели).
	- d Выберите свою домашнюю сеть Wi-Fi в раскрывающемся меню «Choose а Wi-Fi Network» (Выберите сеть Wi-Fi).
	- Если ваша домашняя сеть Wi-Fi не отображается или скрыта, выберите «Manual SSID Entry» (Ручной ввод SSID). Введите название сети или название используемой беспроводной сети..
	- f Bыберите «Network Security» (Безопасность сети), которая используется вашей сетью.
- 2 Введите пароль своей домашней сети Wi-Fi в специально предусмотренное для этого поле и выберите «ОК».
- 3 Введите "Player Name" (Название проигрывателя) по своему желанию с целью более легкой идентификации Вашего потокового усилителя С 700 в Player Drawer (Панель проигрывателя). Настройка сети происходит автоматически.
- Подключение к сети завершено при появлении в приложении сообщения "Setup Complete" (Настройка завершена).

\* Уникальный идентификатор сети С 700 указывается как название аппарата (т.е. С 700), после которого идут последние четыре цифры МАС-адреса (Machine Access Control) (например: С 700-001А). Полный 12-значный МАС-адрес напечатан на наклейке на задней панели или нижней части корпуса  $C$  700

#### iOS

- 1 Откройте приложение. Выберите иконку «Home» (Главная) в верхнем правом углу приложения.
- 2 Прокрутите вниз и выберите «Add a Player» (Добавить проигрыватель), чтобы запустить «Easy Setup Wizard» (Простой мастер установки).
- Как показано на рисунке, нажмите кнопку «Ноте» (Главная) и откройте  $\overline{\mathbf{3}}$ приложение «iOS Settings» (Настройки iOS), чтобы выбрать сеть «Wi-Fi», к которой вы будете подключаться.
- В том же приложении iOS Settings выберите уникальный идентификатор  $\mathbf{A}$ сети ID\* для Вашего С 700. Следуйте инструкциям.
- 5 Подключение к сети завершено при появлении в приложении сообщения «All Done!» (Все готово!).

Если описанный выше способ не работает или если вы работаете на ПК с Windows или Apple Mac, можно выполнить Wireless Manual Setup (Беспроводная ручная настройка).

#### БЕСПРОВОДНАЯ РУЧНАЯ НАСТРОЙКА

- 1 Выберите уникальный идентификатор сети\* Вашего потокового усилителя С 700 в меню настроек подключения Wi-Fi на планшете, смартфоне или компьютере и полсоелините его.
- 2 Должно автоматически открыться окно меню «...Control Panel» (Панель управления). Если этого не произойдет, откройте веб-браузер вашего устройства и посетите http://10.1.2.3.
- З Выберите «Configure Wi-Fi» (Настройка Wi-Fi) в меню «...Control Panel» (Панель управления). Выберите свою домашнюю сеть или идентификатор беспроводной сети (SSID) из раскрывающегося меню «Configure Wireless» (Настройка беспроводной сети).
- 4 Введите пароль своей домашней беспроводной сети (или кодовую фразу, ключ WEP/WAP) в поле «Enter password or key (if protected)» (Введите пароль или ключ (если защищен)).
- 5 Выберите «Player name» (Название проигрывателя) из раскрывающегося списка или, используя экранную клавиатуру, введите название комнаты в поле «Custom name» (Пользовательское имя).
- 6 Выберите "Update" (Обновить), чтобы сохранить все настройки и завершить подключение Вашего усилителя С 700. Не забудьте вернуться в раздел «Wi-Fi Settings» (Настройки Wi-Fi) Вашего устройства, чтобы убедиться, что оно повторно подключено к правильной сети «Wi-Fi».

Теперь Ваш усилитель С 700 подключен к Вашей сети Wi-Fi и готов к использованию с приложением контроллера BluOS.

#### ВАЖНО!

Всегда следите за тем, чтобы Ваш усилитель С 700 был обновлен до последней версии прошивки. Для получения информации об обновлении прошивки перейдите на страницу изделия С 700 на nadelectronics.com.

## <span id="page-5-0"></span>ЗАДНИЙ ПЛАН

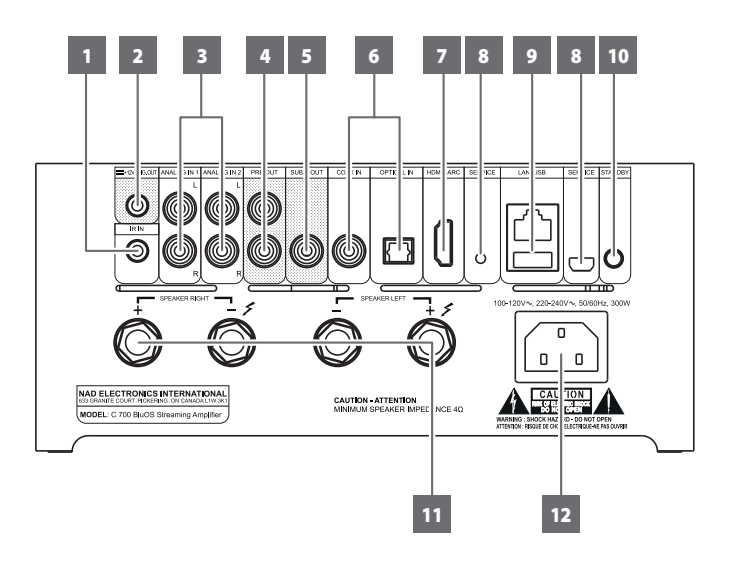

#### *<u>RHIAMAHIAFI</u>*

Перед выполнением любых подключений к Вашему потоковому усилителю С 700 обязательно выключайте питание аппарата или извлекайте шнур питания из розетки. То же самое рекомендуется делать и со всеми подсоединяемыми или отсоединяемыми компонентами при подключении или отключении любого сигнала или питания переменного тока

### 1 IR IN (VIK-BXOA)

• Этот вход соединяется с выходом ИК-ретранслятора (Xantech или аналогичный) или ИК-выходом другого совместимого устройства, обеспечивающего дистанционное управление потоковым усилителем С 700.

#### IR LEARNING (Программирование ИК-устройства)

Функция IR Learning (Программирование ИК-устройства) позволяет любому пульту дистанционного управления, производителем которого не является фирма NAD, перепрограммировать основные команды дистанционного управления режимов AMP и BluOS После перепрограммирования команд пульт ДУ другого производителя может быть использован для управления Вашим проигрывателем.

- Чтобы запрограммировать ИК-пульт ДУ на работу с Вашим С 700 с помощью ИК-входа, перейдите в меню Settings (Настройки) приложения BluOS, выберите Player (Проигрыватель), IR Remote (ИК-пульт ДУ), а затем **IR Learning** (Программирование ИК-пульта).
- Выберите желаемую функцию в меню IR Remote (ИК-пульт ДУ), наведите ИК-пульт на прибор и нажмите кнопку для выполнения этой функции.
- При успешном программировании функции рядом с ее названием появляется галочка. Теперь ИК-пульт ДУ можно использовать для управления усилителем С 700 с помощью запрограммированных функций.

#### 2 +12V TRIGGER OUT (Триггерный выход +12В)

- Триггерный выход +12В используется для управления внешним оборудованием, оснашенным триггерным входом +12В.
- Подключите этот триггерный выход +12В к входному разъему (+12В) постоянного тока другого устройства, используя кабель со штекером 35 MM
- Когда усилитель С 700 включен (ON), на выход подается напряжение 12В, а когда выключен (ОFF) или находится в режиме ожидания, напряжение отсутствует (0В).

#### 3 ANALOG IN 1-2 (Аналоговый вход 1-2)

- Вход для источников линейного уровня, например CD-проигрывателей, тюнеров и других совместимых устройств. Используйте двойной кабель RCA-RCA для подключения левого и правого аудиовыходов ИСХОЛНОГО УСТРОЙСТВА К ЭТИМ ЛИНАЙНЫМ ВХОЛАМ
- Источники будут появляться как "Analog Input 1" (Аналоговый вход 1) и "Analog Input 2" (Аналоговый вход 2) на панели навигации приложения **BluOS**

#### 4 PRE OUT (Выход предусилителя звука)

• Используйте двойной кабель RCA-RCA для подключения выхода предусилителя звука (PRE OUT) к соответствующим аналоговым аудиовходам совместимых устройств (например, усилителей, ресиверов и т. д.). Это позволяет использовать усилитель С 700 в качестве предусилителя звука для этих устройств.

#### 5 SUBW (SUBWOOFER) OUT /BЫХОД САБВУФЕРА

- Подключите выход сабвуфера (SUBW OUT) к низкоуровневому входу соответствующего активного сабвуфера.
- Информация о низких частотах ниже выбранной пороговой частоты отправляется на подключенный сабвуфер.

#### 6 OPTICAL IN/COAXIAL IN (Оптический вход/Коаксиальный вход)

• К соответствующему оптическому или коаксиальному цифровому выходу можно подключать такие источники, как CD- или BD/DVD-проигрыватели, цифровые телеприставки, цифровые тюнеры и другие КОМПОНЕНТЫ.

#### 7 HDMI eARC (Вход HDMI с eARC)

- Подключение аппарата к телевизору, поддерживающему функции управления HDMI-CEC (CEC) и реверсивного звукового канала (Audio Return Channel) (ARC) или улучшенного реверсивного звукового канала (Enhanced Audio Return Channel) (eARC). Функции управления HDMI (СЕС), возвратного аудиоканала (ARC) и улучшенного возвратного аудиоканала (eARC) возможны, если внешние устройства, которые также поддерживают эти функции, подключены к С 700 через HDMI-вход.
- Используйте кабель HDMI для подключения HDMI ARC/eARC к соответствующему порту HDMI ARC/eARC на телевизоре. Используйте кабель HDMI с сертификационной маркировкой Ultra High Speed HDMI Certification Label для поддержки большей пропускной способности и и формата с высоким битрейтом.
- После установления соединения ARC/eARC усилитель С 700 будет выводить с телевизора аудиосигнал.

#### ВАЖНАЯ ИНФОРМАЦИЯ

- Убедитесь, что настройка/формат звука подключенных к усилителю С 700 устройств, поддерживающих ARC/eARC, установлен только на PCM.
- Порт HDMI еАRС поддерживает только выходной аудиосигнал с телевизора. На входе HDMI eARC усилителя С 700 отсутствует видеовыход.

6

## ЗАДНИЙ ПЛАН

#### 8 SERVICE (Сервис)

• Эти USB-порт и тактовая кнопка предназначены исключительно для сервисного обслуживания. Не предназначается для использования пользователями.

### 9 LAN/USB (Порт для подключения к локальной сети (LAN) / USBпорт)

#### LAN

- Лля установки проволного соелинения необходимо настроить локальное сетевое подключение (LAN). Настроить маршрутизатор проводной сети Ethernet для работы с широкополосным подключением к Интернету. Для подключения в вашем маршрутизаторе или в вашей домашней сети должен быть встроенный сервер DHCP.
- Используя стандартный кабель прямого подключения Ethernet (не входит в комплект), подключите один конец кабеля Ethernet к порту LAN Вашего широкополосного маршрутизатора Ethernet, а другой конец — к порту | AN на С 700

#### **ПРИМЕЧАНИЯ**

- Компания NAD не несет ответственности за сбои в паботе С 700 п/пли соединения с Интернетом, вызванные опшбками передачи данных или неисправностями, связанными с вашим широкополосным подключением к Интернету и другим подсоединенным оборудованием. Обратитесь за помощью к своему поставщику услуг Интернета (ISP) или в сервисную службу, обслуживающую это оборудование.
- Информацию о правилах, стоимости, ограничениях относительно контента, ограничениях услуг, ширине полосы, ремонте и по другим связанным с подключением к Интернету вопросам можно получить y ISP.

#### LISR

- К этому входу на передней панели можно подключать запоминающие USB-устройства, отформатированные в FAT32, NTFS или Linux ext4. Подключенное USB-устройство отображается в приложении BluOS как Local Source (USB) (Локальный источник (USB)).
- Обеспечивает доступ и воспроизведение музыки, хранящейся на подключенном USB-устройстве, посредством выбора «USB» в приложении **BluOS**

#### 10 КНОПКА STANDBY (КНОПКА РЕЖИМА ОЖИДАНИЯ)

- Нажмите кнопку режима ожидания для выведения С 700 из режима ожидания. Цвет индикатора питания изменится с оранжевого на сплошной белый
- Верните усилитель С 700 снова в режим ожидания, удерживая кнопку режима ожидания Standby, пока индикатор логотипа NAD не начнет мигать красным, а затем не загорится плотным оранжевым цветом.

#### 11 SPEAKERS (Акустические системы)

• Подключите клеммы правого динамика на С 700, обозначенные "R +" и "R-" к соответствующим клеммам "+" и "-" Вашего динамика, обозначенного как правый. Повторите данную процедуру для клемм левого динамика на С 700 и соответствующего левого динамика.

### 12 AC MAINS INPUT (Гнездо питания)

- С 700 поставляется с двумя съемными сетевыми кабелями питания. Выберите кабель питания, подходящий для вашего региона.
- Перед включением вилки кабеля в сетевую розетку убедитесь, что противоположный конец кабеля плотно вставлен в гнезло электропитания на усилителе С 700
- Перед извлечением кабеля из гнезда электропитания на С 700 необходимо извлечь вилку из сетевой розетки.

## <span id="page-7-0"></span>ЭЛЕМЕНТЫ УПРАВЛЕНИЯ

## **ПЕРЕДНИЙ И ВЕРХНИЙ ПЛАН**

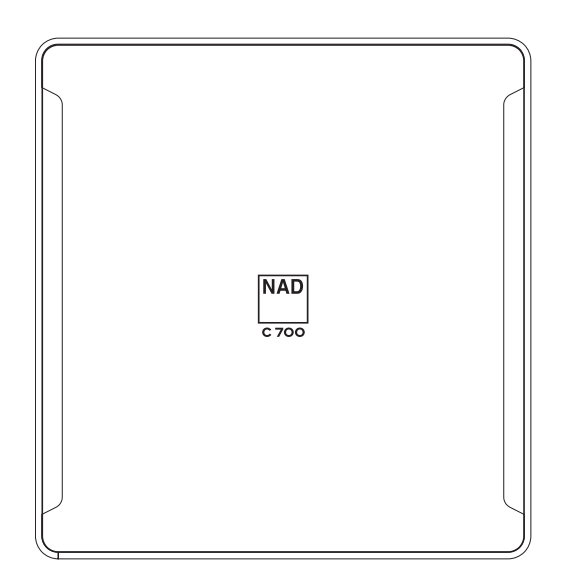

#### ПРИМЕР ДИСПЛЕЯ

**NOW PLAYING (ПРОИГРЫВАЕТСЯ)** 

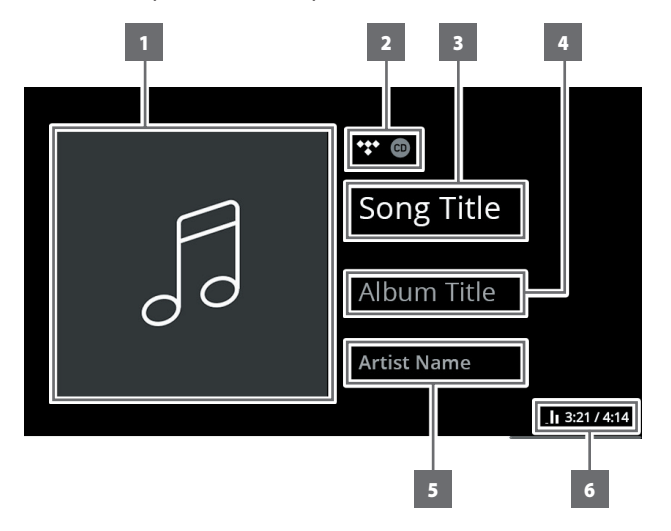

#### ИНДИКАТОР СОСТОЯНИЯ (NAD LOGO)

- **•** Этот индикатор светится оранжевым цветом, когда C 700 находится в режиме ожидания.
- **•** При переходе C 700 из режима ожидания в рабочий режим цвет индикатора изменится с оранжевого на плотный белый.

Ниже приведена таблица кодов индикатора состояния с логотипом NAD с описаниями.

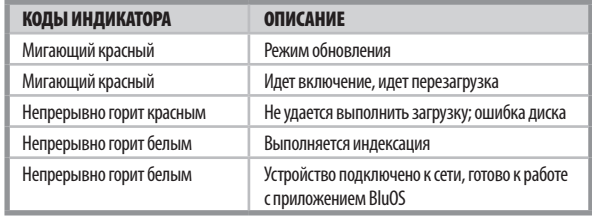

- **1** Обложка альбома
- **2** Логотип или значок провайдера музыкальной службы или источника мультимедиа
- **3** Информация о названии песни
- **4** Информация о названии альбома
- **5** Информация об исполнителе
- **6** Индикатор воспроизведения, истекшее время воспроизведения текущей композиции и общее время воспроизведения.

<span id="page-8-0"></span>Потоковый усилитель C 700 можно настроить или сконфигурировать с помощью опций меню настройки (Setup Menu).

#### **КАК ВЫЗВАТЬ ОПЦИИ МЕНЮ НАСТРОЙКИ**

Нажмите и удерживайте ручку VOLUME-MENU (Громкость-Меню), пока на дисплее передней панели не появятся опции **Sources** (Источники), **My Presets** (Мои предустановки) и **Settings options** (Опции настройки)(см. ниже). В режиме воспроизведения опции меню настроек также могут быть вызваны нажатием любой из кнопок  $\zeta$  иа передней панели.

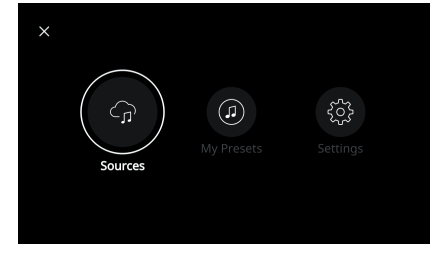

#### НАВИГАЦИЯ ПО ОПЦИЯМ МЕНЮ НАСТРОЙКИ

Следуйте приведенным ниже инструкциям для навигации по опциям меню настройки с помощью ручки VOLUME-MENU (Громкость-Меню) и кнопок <> на передней панели.

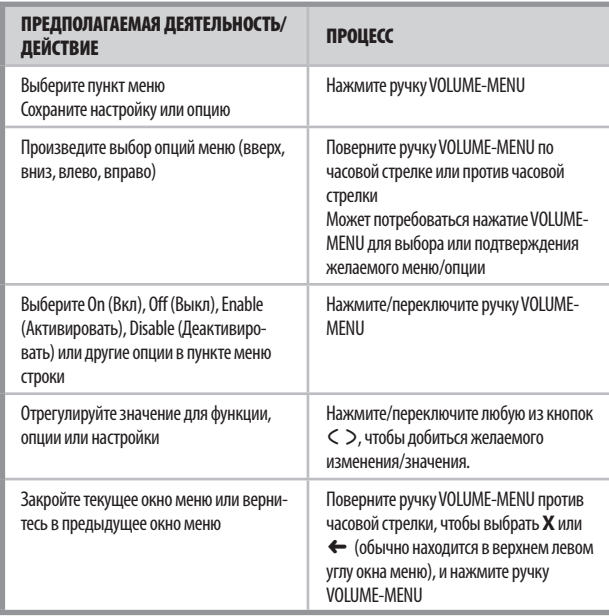

#### MENU OPTIONS (ОПЦИИ МЕНЮ)

**SOURCES (ИСТОЧНИКИ)**

Выберите нужный источник, чтобы получить доступ или начать воспроизведение контента.

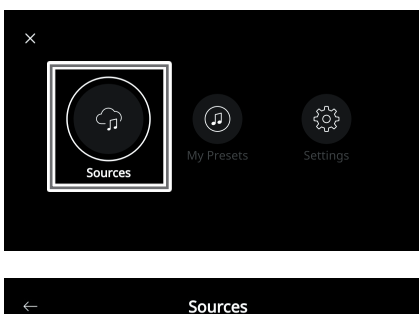

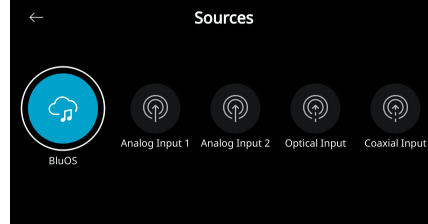

#### **PRESETS (ПРЕДУСТАНОВКИ)**

Используйте приложение BluOS для программирования в пресеты ваших любимых радиостанций, музыкальных потоков, списков воспроизведения или источников

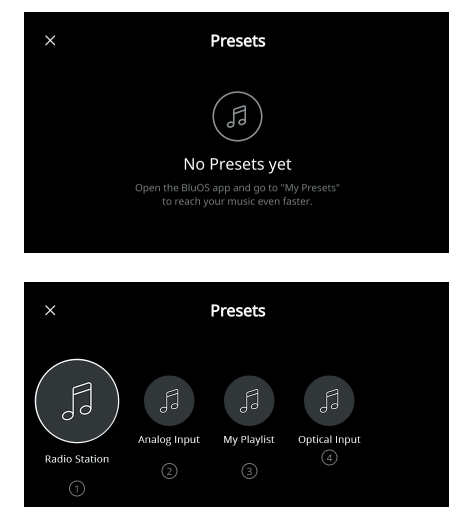

#### **SETTINGS (НАСТРОЙКИ)**

Настройка или отображение настроек C 700

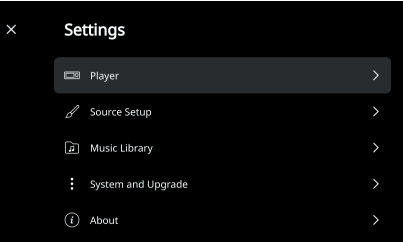

#### **Player (Проигрыватель)**

**1 Sleep Timer (Таймер автовыключения):** Приостановить воспроизведение через определенное время с помощью плавного уменьшения громкости

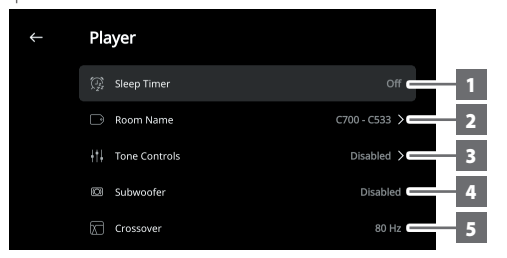

**2 Room Name (Название комнаты):** Создать собственное название комнаты для C 700

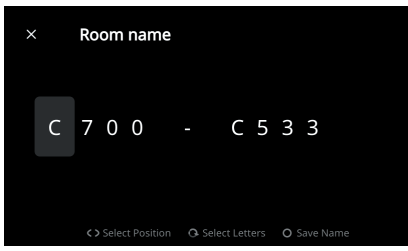

**3 Tone Controls (Регулировка тембра):** Усилить или понизить уровень низких и высоких частот. Регуляторы тембра можно включить или выключить.

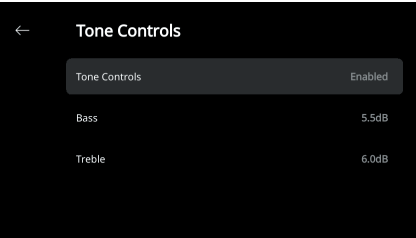

- **4 Subwoofer (Сабвуфер):** Включение или отключение подключенного сабвуфера
- **5 Crossover (Пороговая частота):** Сабвуфер будет воспроизводить информацию на низких частотах ниже выбранной пороговой частоты.

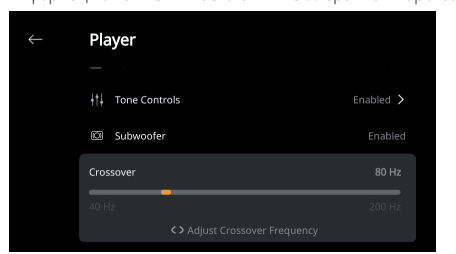

**6 LCD (Яркость ЖК-дисплея):** Позволяет отрегулировать уровень яркости ЖК-дисплея на передней панели

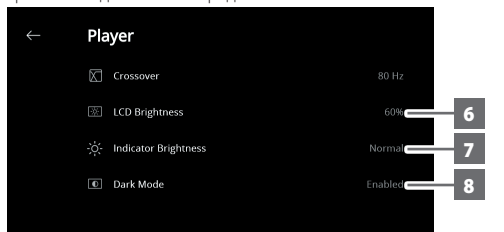

**7 Indicator Brightness (Индикатор яркости):** Изменить яркость индикатора логотипа NAD на Normal (нормальный), Dim (тусклый) или Off (Выкл).

- **8 Dark Mode (Темный режим):** Для определенного источника может быть выбран либо темный (включен), либо яркий (отключен) фон дисплея на передней панели.
- **9 Amplifier Standby (Усилитель в режиме ожидания):** Поддерживает сетевое соединение в режиме ожидания.

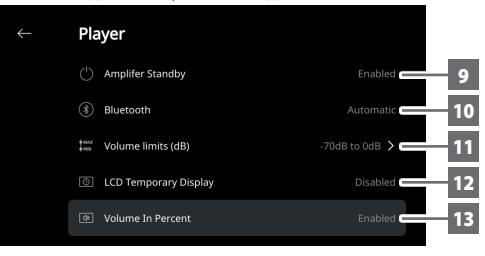

- **10 Bluetooth:** Установить для Bluetooth-соединения значение Manual (Вручную), Automatic (Автоматически), Guest (Гость) или отключить Bluetooth
- **11 Volume limits (dB)(Пределы громкости в дБ):** Позволяет установить нижний и верхний пределы уровня громкости в единицах дБ
- **12 LCD Temporary Display (Временный ЖК-дисплей):** При включении этой опции отображение на экране временно отключается через 1 минуту при отсутствии взаимодействия с пользовательским интерфейсом. При отключении этой опции информация на экране будет продолжать отображаться. В активном режиме при выключенном дисплее дисплей можно активировать, нажав кнопки  $\zeta$  или повернув ручку VOLUME-MENU на передней панели.
- **13 Volume In Percent (Громкость в процентах):** Если данная функция включена, уровень громкости отображается в процентах. При отключении этой опции уровень громкости отображается в дБ.

### **SOURCE SETUP (НАСТРОЙКА ИСТОЧНИКА)**

Позволяет выбрать и настроить источник

**1 Sources (Источники):** Выбрать источник для настройки

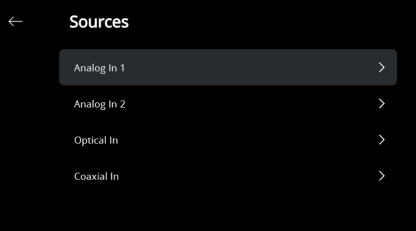

**2 Name (Название):** Выбрать самостоятельно название источника

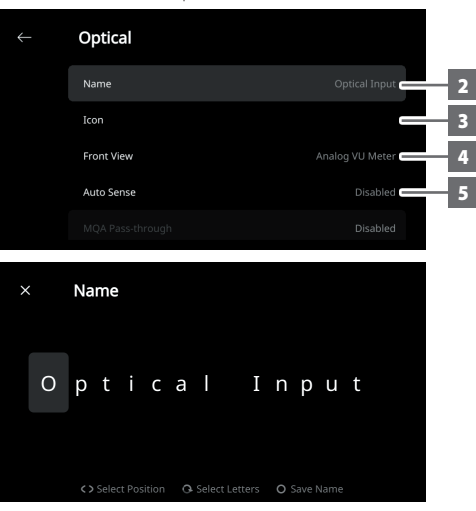

**3 Icon (Иконка):** Присвоить выбранному Источнику иконку

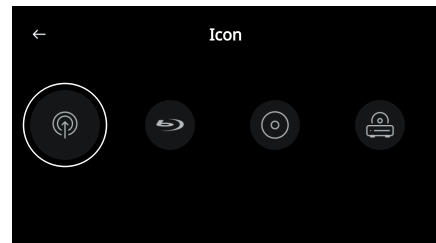

- **4 Front View (Передний вид):** Позволяет настроить компоновку дисплея и содержания посредством выбора следующих параметров
	- **•** Album Only (Только альбом), Album and Text (Альбом и текст), Album, Text and VU (Альбом, текст и индикатор громкости), Text Only (Только текст)
	- **•** Source (Simple)/Источник (Просто), Source (Detailed)/Источник (Подробно)
	- **•** Analog VU meter (Аналоговый индикатор громкости), Digital VU (Цифровой индикатор громкости).

Комбинация этих параметров возможна с учетом выбранного Источника.

- **5 Auto Sense (Автоматическое определение сигнала) (применимо только для оптического, коаксиального источника сигнала или HDMI):** Устройство выходит из режима ожидания при активации со стороны оптического, коаксиального источника сигнала или HDMI.
- **6 MQA Pass-through (Обработка MQA) (применимо только к коаксиальным и оптическим источникам):** Активирует обработку MQA, позволяя C 700 выполнять функции декодера или рендера MQA при подключении к коаксиальным или оптическим входным портам CD-проигрывателя или других аппаратов с поддержкой технологии MQA.

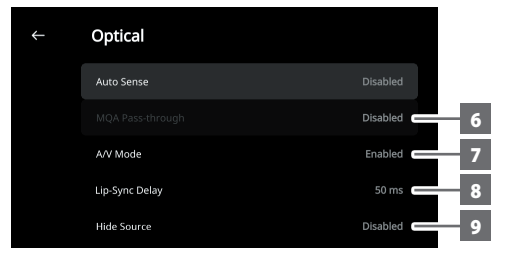

- **7 A/V Mode (Режим Аудио/Видео):** Подключив телевизор или другой источник видеосигнала к потоковому усилителю C 700 через аналоговый, коаксиальный, оптический или HDMI входной порт, Вы можете слушать любимые передачи или фильмы с помощью системы BluOS. Группирование нескольких BluOS-устройств на одном из этих входов может потребовать большого объема сетевого трафика. Режим A/V создает короткий и ненавязчивый буфер для аудио, позволяя системе BluOS оставаться синхронизированной с видео даже в более медленных или перегруженных сетях.
	- **Включен:** Если на вашем источнике входного сигнала задержка звука будет автоматически регулироваться таким образом, чтобы сгруппированные BluOS-устройства синхронизировались с подключенным источником видеосигнала. Используйте бегунок задержки синхронизации речи под настройкой Режима A/V, чтобы вручную настроить нижнюю границу этой задержки в соответствии со скоростью Вашей сети. **Выключен:** При подключении C 700 к источнику звука без видеосигнала, (например, виниловому проигрывателю или проигрывателю компакт-дисков) настройка режима A/V должна быть отключена.
- **8 Lip-sync delay (Коррекция задержки):** При включенном режиме A/V можно настроить «"Lip-sync delay" (Коррекция задержки), чтобы обеспечить синхронизацию звука по сети с исходным источником видео. Изменяя значение параметра "Lip-sync delay" от 50 мс до 150 мс, можно задержать вывод звука, чтобы синхронизировать его с видеои-зображением.
- **9 Hide Source (Скрыть источник):** Включить или отключить выбранный источник.

#### **MUSIC LIBRARY (МУЗЫКАЛЬНАЯ БИБЛИОТЕКА)**

**Reindex Library (Переиндексация библиотеки):** Поиск новых файлов, добавленных в музыкальную библиотеку

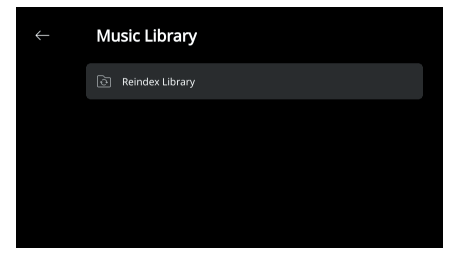

#### **SYSTEM AND UPGRADE (СИСТЕМА И ОБНОВЛЕНИЯ)**

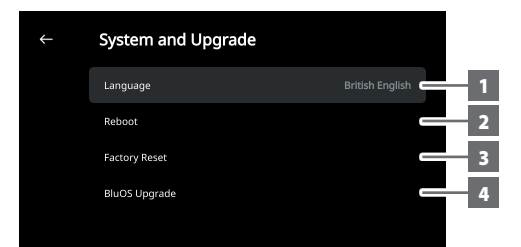

- **1 Language (Язык):** Для отображения элементов на дисплее передней панели будет использоваться выбранный язык.
- **2 Reboot (Перезагрузка):** Выключить и снова включить питание устройства.
- **3 Factory Reset (Сброс настроек до заводских):** Сбросить настройки до заводских.
- **4 BluOS Upgrade (Обновление BluOS):** Выберите "BluOS Upgrade" (Обновить BluOS), чтобы начать режим обновления BluOS. При появлении мастера обновления BluOS выберите «Yes», чтобы начать режим обновления BluOS. При выполнении обновления следуйте инструкциям на экране.

#### **ИНФОРМАЦИЯ О СИСТЕМЕ**

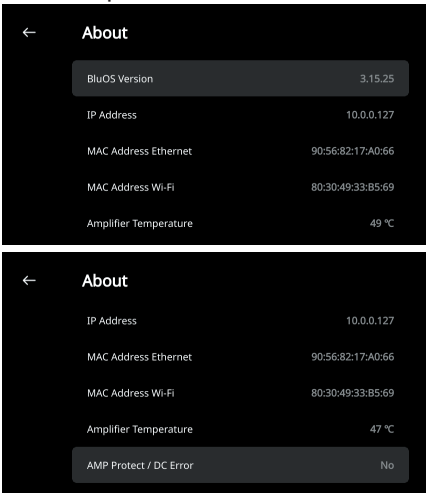

- **·** Показывает текущую или обнаруженную информацию о текущей версии прошивки BluOS, IP-адресе, MAC-адресе Ethernet и MAC-адресе Wi-Fi
- **· Amplifier Temperature (Температура усилителя):** Если внутренняя температура левого или правого канала усилителя достигнет 91 градус по Цельсию, потоковый усилитель C 700 автоматически отключится, и на дисплее появится сообщение о защите. Как только температура опустится ниже 80 градусов по Цельсию, усилитель C 700 снова включится и дисплей с защитным сообщением исчезнет.
- **• AMP Protect/DC Error (Защита УСИЛ/Ошибка постоянного тока) :** Если обнаружена внутренняя ошибка, на дисплее отображается «Yes» (Да), а также сообщение с инструкцией пользователю резко отключить питание C 700 - это необходимо для устранения ошибки. «No» (Нет) означает, что устройство работает как положено.

<span id="page-12-0"></span>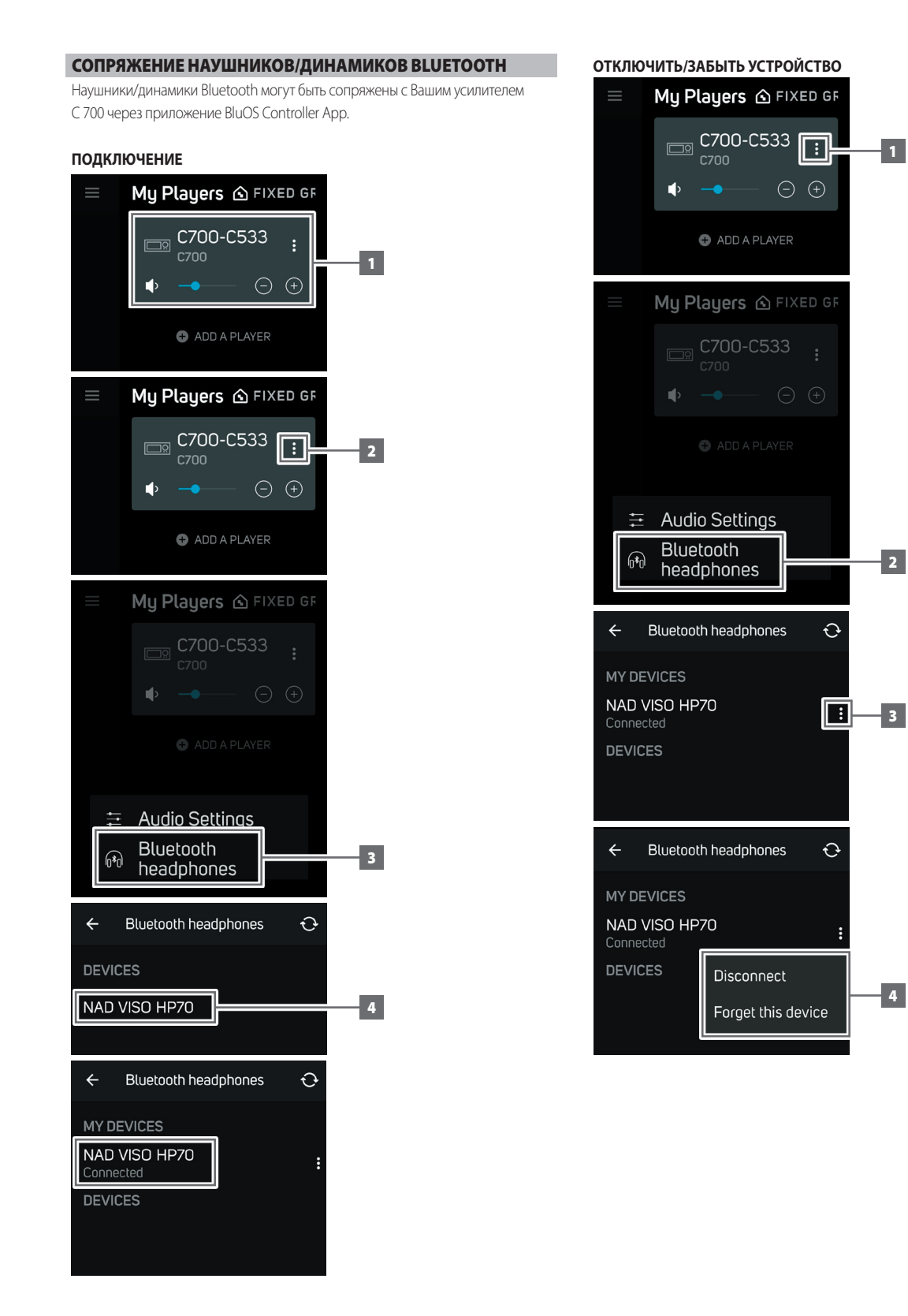

РУССКИЙ

### <span id="page-13-0"></span>MASTER QUALITY AUTHENTICATED (ПОДДЕРЖКА MQA)

Master Quality Authenticated (MQA) («подтвержденное студийное качество»)

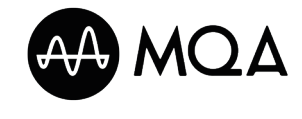

– это революционная сквозная технология, встроенная в C 700,

которая позволяет захватывать и передавать звук высочайшего качества. Потоковый усилитель C 700 включает в

себя мощный декодер и аудио-рендерер для системы MQA. Это обеспечивает равноценное с источником звучание аудиофайлов в кодировке MQA. C 700 воспроизводит и декодирует MQA-контент из источников BluOS.

#### **ИНДИКАТОРЫ MQA**

Индикаторы MQA отображаются на дисплее передней панели и в приложении BluOS.

Индикатор MQA отображается зеленым или синим цветом, указывая на то, что устройство декодирует и воспроизводит файл MQA. Он отображается зеленым цветом для обозначения декодирования и воспроизведения файла MQA и обозначает происхождение, гарантируя идентичность звука исходному материалу. Он отображается синим цветом для обозначения воспроизведения файла MQA Studio, который был либо одобрен в студии артистом/продюсером, либо проверен владельцем авторских прав.

#### **BluOS APP / Приложение BluOS**

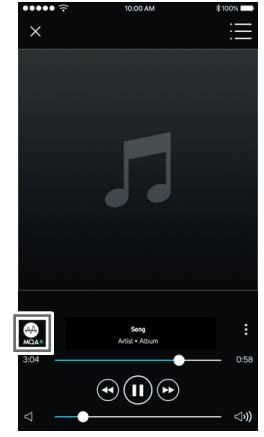

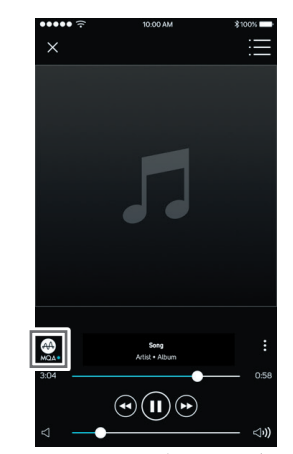

Зеленый индикатор - Исходный файл MQA Синий индикатор - Файл MQA Studio

#### **ДИСПЛЕЙ ПЕРЕДНЕЙ ПАНЕЛИ**

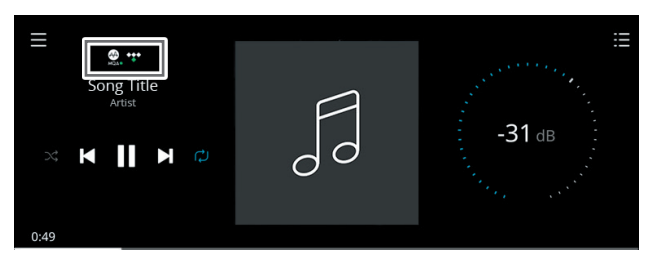

Зеленый индикатор - Исходный файл MQA

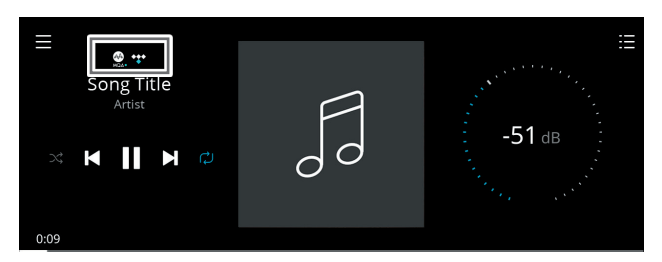

Синий индикатор - Файл MQA Studio

Логотип MQA является торговой маркой MQA Limited. © MQA Limited 2018

#### МАКСИМАЛЬНО ЭФФЕКТИВНОЕ ИСПОЛЬЗОВАНИЕ ВАШЕГО C 700

Приложение BluOS Controller App можно загрузить из магазинов приложений для Apple iOS (iPad, iPhone и iPod), Android, Kindle Fire и компьютеров Windows или Mac.

Запустите приложение BluOS Controller App и просматривайте службы трансляции музыки, интернет-радиостанции, сетевые коллекции музыки и избранное с возможностями быстрого и простого поиска.

Дополнительную информацию о настройке и правилах эксплуатации Вашего усилителя C 700 можно найти на сайте **[support.bluesound.com](https://support.bluesound.com)**.

## СПРАВОЧНАЯ ИНФОРМАЦИЯ

## **ТЕХНИЧЕСКИЕ ХАРАКТЕРИСТИКИ**

<span id="page-14-0"></span>Все спецификации измеряются в соответствии со стандартом IHF 202 CEA 490-AR-2008. Измерение THD производится с использованием пассивного фильтра AP AUX 0025 и активного фильтра AES 17.

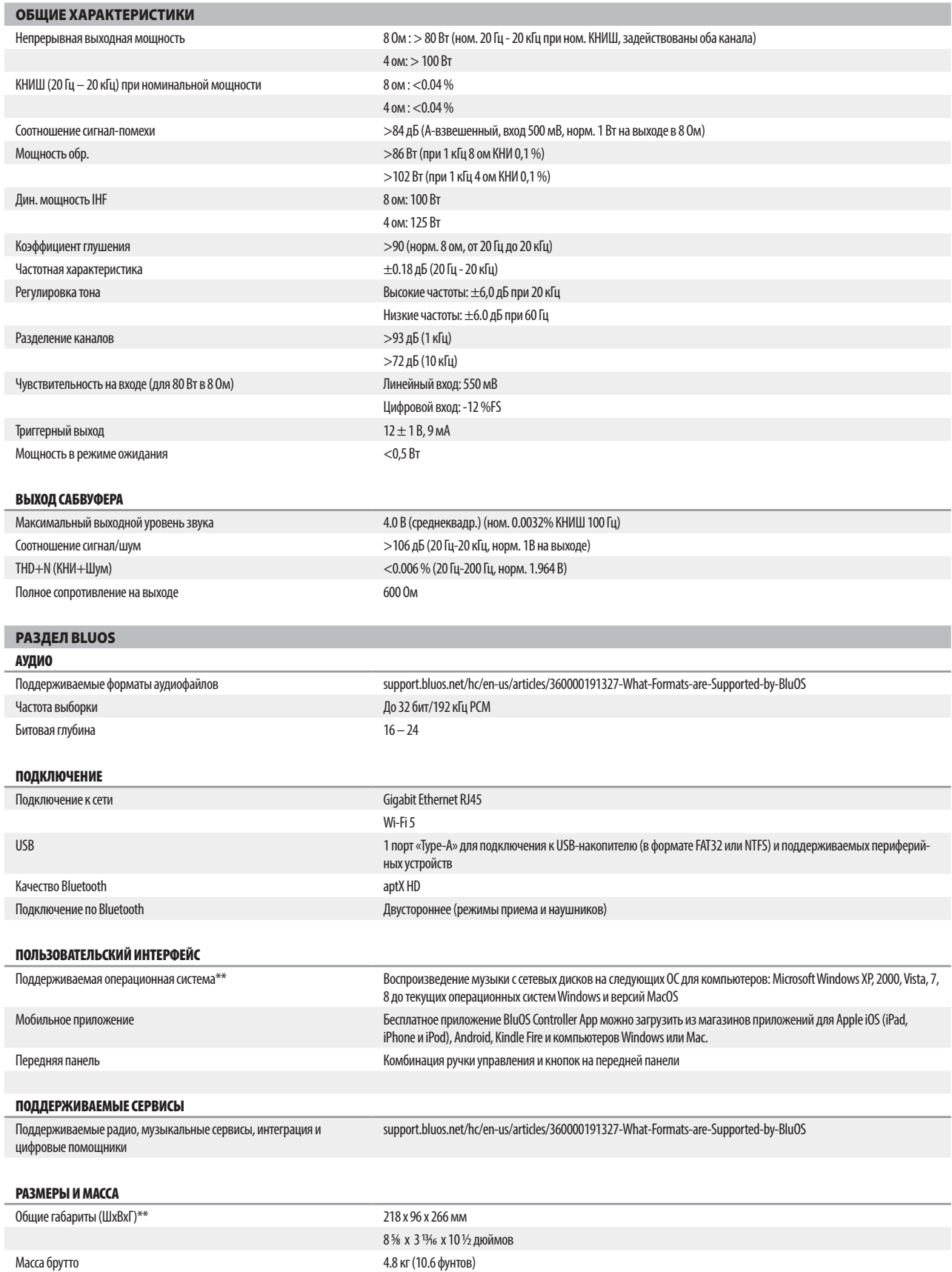

\* Совместимость с последними версиями зависит от будущих обновлений программного обеспечения. \*\* Общий размер включает в себя ножки и удлиненные клеммы на передней и задней панели.

Технические характеристики могут быть изменены без предварительного уведомления. Для получения обновленной документации или последней информации о потоковом усилителе C 700<br>посетите **[www.NADelectronics.com](http://www.NADelectronics.com)**.

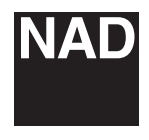

[www.NADelectronics.com](http://www.NADelectronics.com)

#### **©2022 NAD ELECTRONICS INTERNATIONAL ЯВЛЯЮЩАЯСЯ ПОДРАЗДЕЛЕНИЕМ LENBROOK INDUSTRIES LIMITED**

. Все права защищены. NAD и логотип NAD являются товарными знаками NAD Electronics International, подразделения Lenbrook Industries Limited.<br>3апрещается воспроизводить, сохранять или передавать в любой форме любую часть н

C700-OM-RU-v02 - Feb 2022